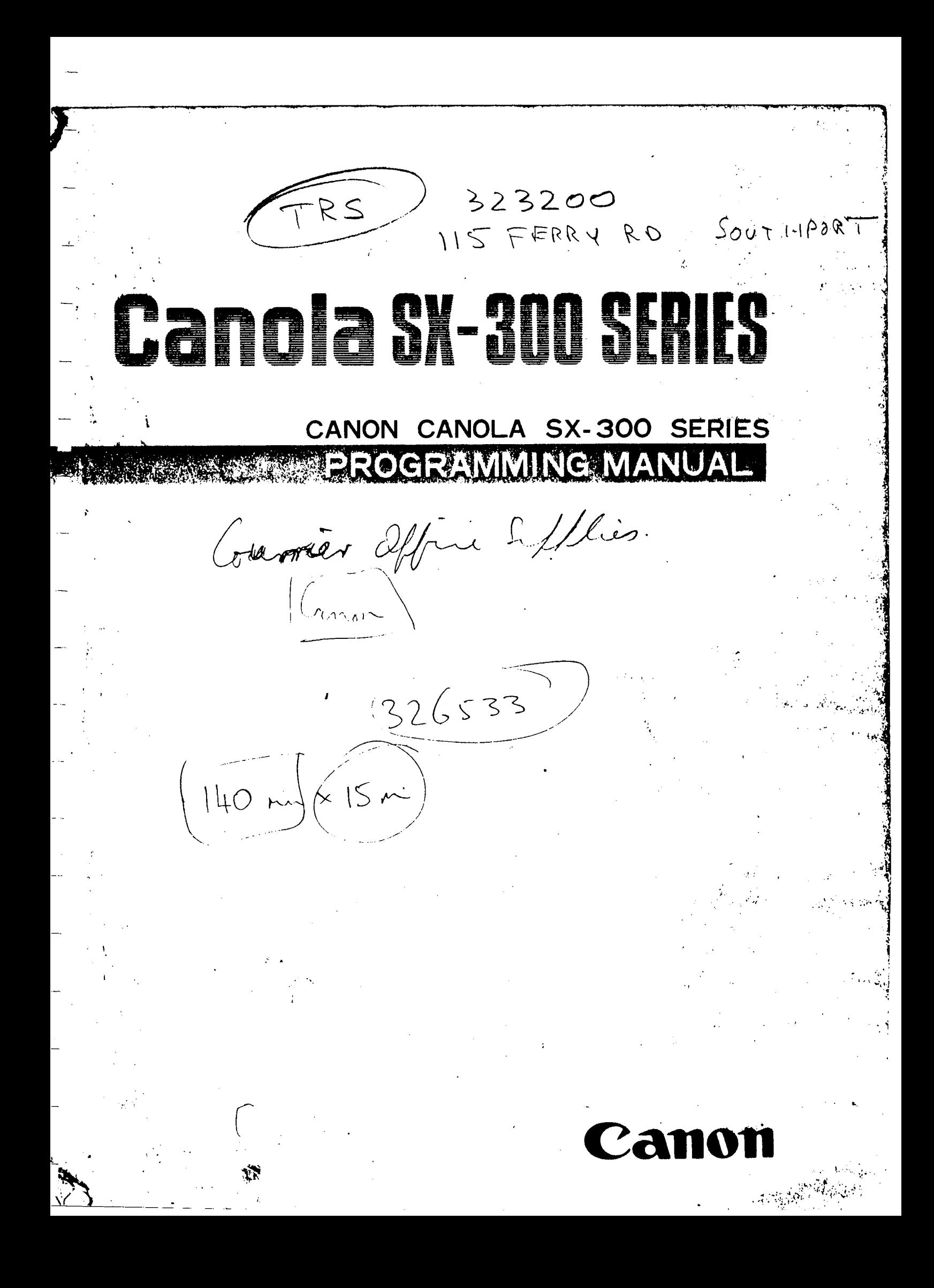

# **CONTENTS**

Chapter 1 Quick Guide to Programming

 $\overline{\phantom{a}}$ 

 $\overline{\phantom{a}}$ 

 $\overline{\phantom{0}}$ 

 $\leftarrow$ 

 $\overline{\phantom{a}}$ 

 $\overline{a}$ 

L.

 $\ddot{\phantom{a}}$ 

 $\frac{1}{2}$ 

 $\overline{\phantom{a}}$ 

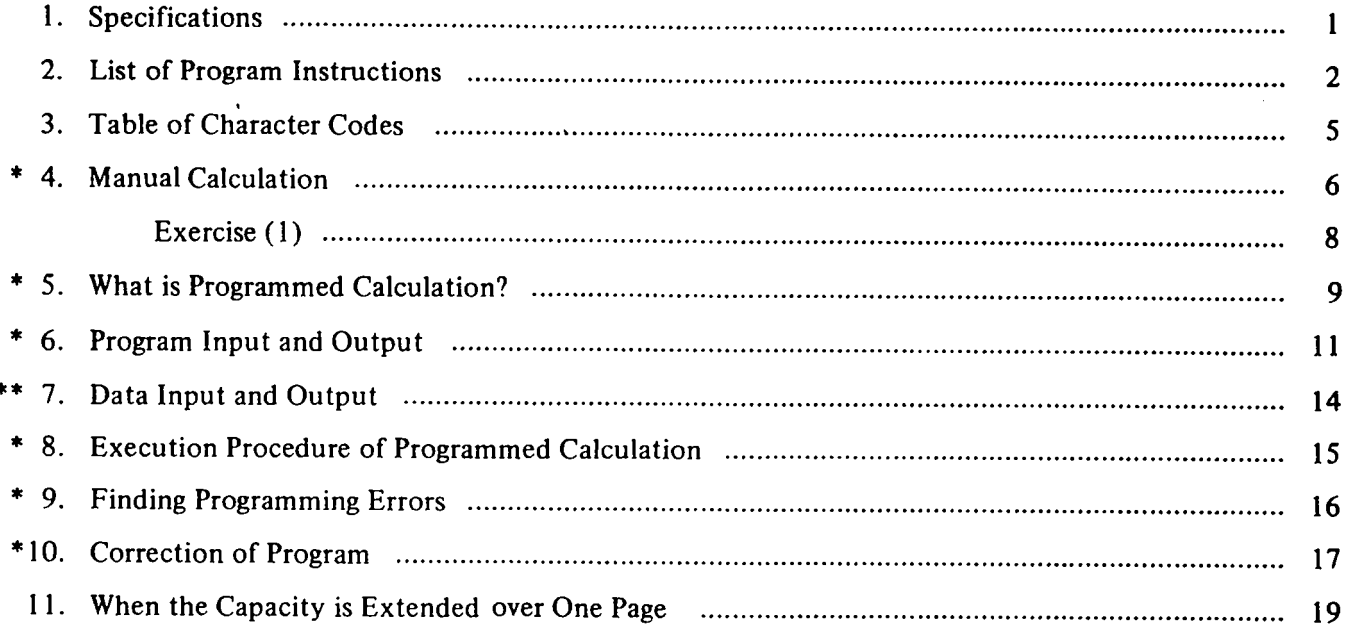

### Chapter 2 Program Examples

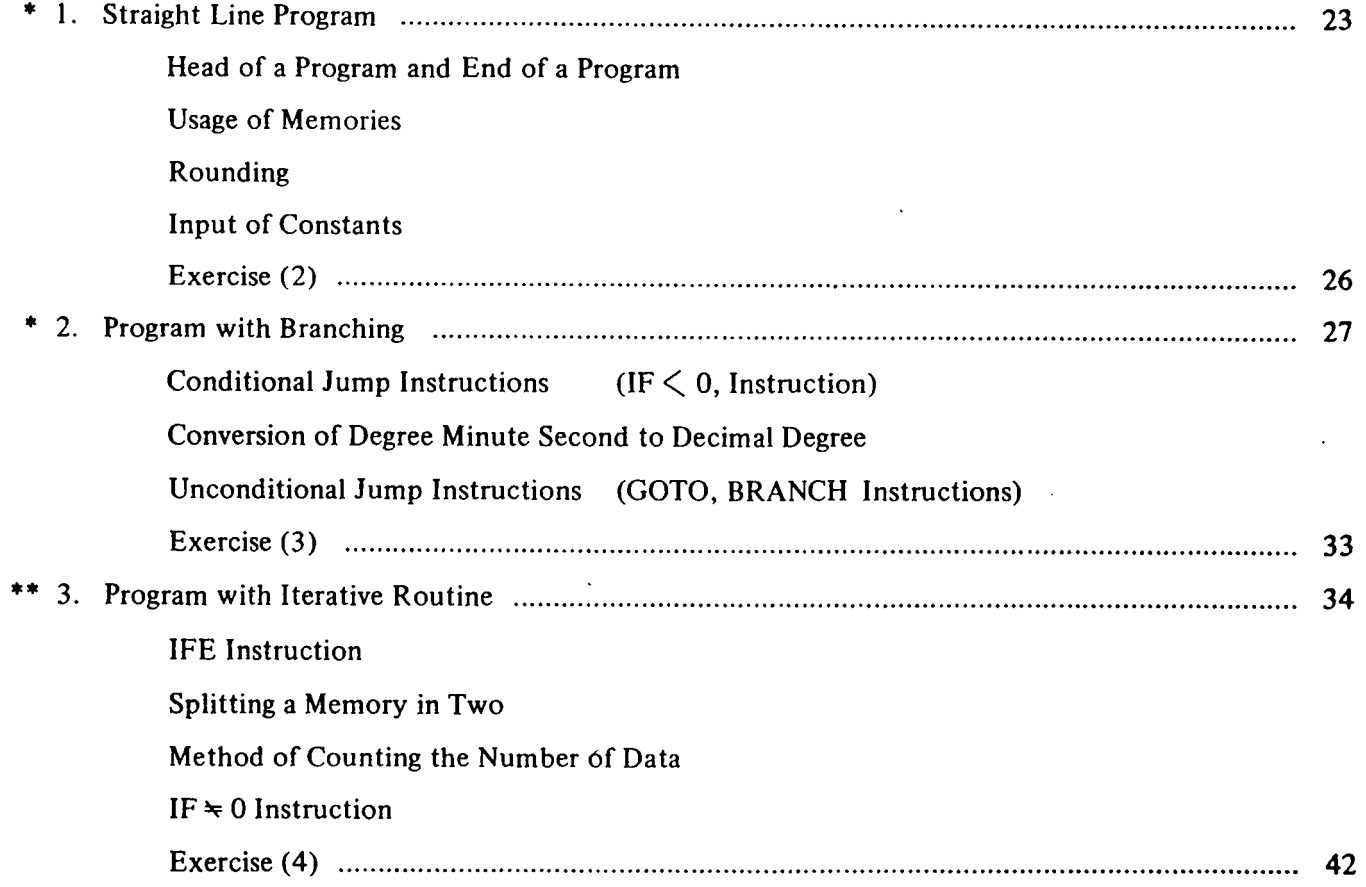

I

 $\begin{tabular}{c} \multicolumn{2}{c} {\textbf{1}}\\ \multicolumn{2}{c} {\textbf{2}}\\ \multicolumn{2}{c} {\textbf{3}}\\ \multicolumn{2}{c} {\textbf{4}}\\ \multicolumn{2}{c} {\textbf{5}}\\ \multicolumn{2}{c} {\textbf{6}}\\ \multicolumn{2}{c} {\textbf{6}}\\ \multicolumn{2}{c} {\textbf{7}}\\ \multicolumn{2}{c} {\textbf{8}}\\ \multicolumn{2}{c} {\textbf{9}}\\ \multicolumn{2}{c} {\textbf{1}}\\ \multicolumn{2}{c} {\textbf{1}}\\ \multicolumn{2}{c} {\textbf{1}}\\ \multicolumn$ 

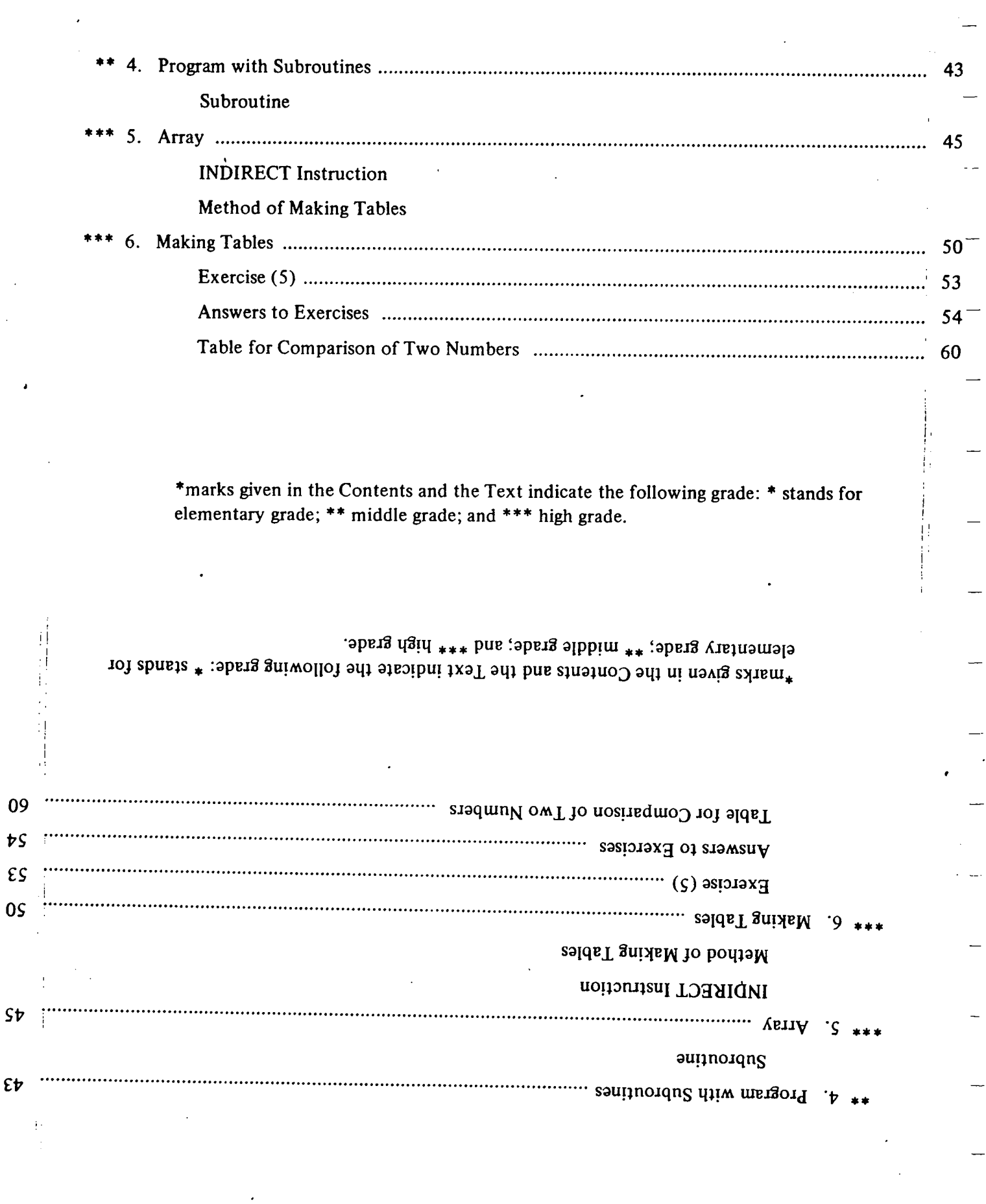

 $\ddot{\phantom{1}}$ 

 $\frac{1}{\sqrt{2}}$ 

 $\epsilon \nu$ 

 $\mathbb{R}^2$ 

# QUICK GUIDE TO PROGRAMMING

**CHAPTER 1**

# **1. Specifications**

#### **1. Digits**

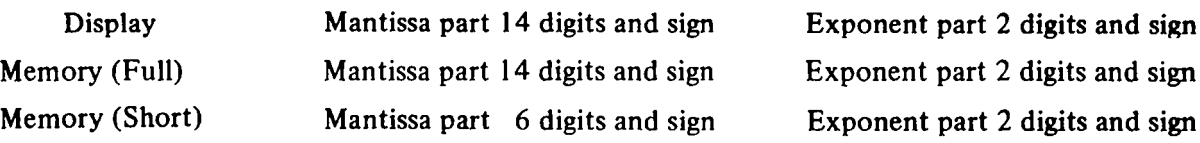

#### **2. Capacity**

Internal expansion: Up to 100 data memories and 1000 program steps External expansion (Maximum capacity): 500 data memories and 4000 program steps

#### **3. Cartridge tape capacity**

D-100 .......... 100 data memories or 1000 program steps D-500 .......... 500 data memories or 5000 program steps

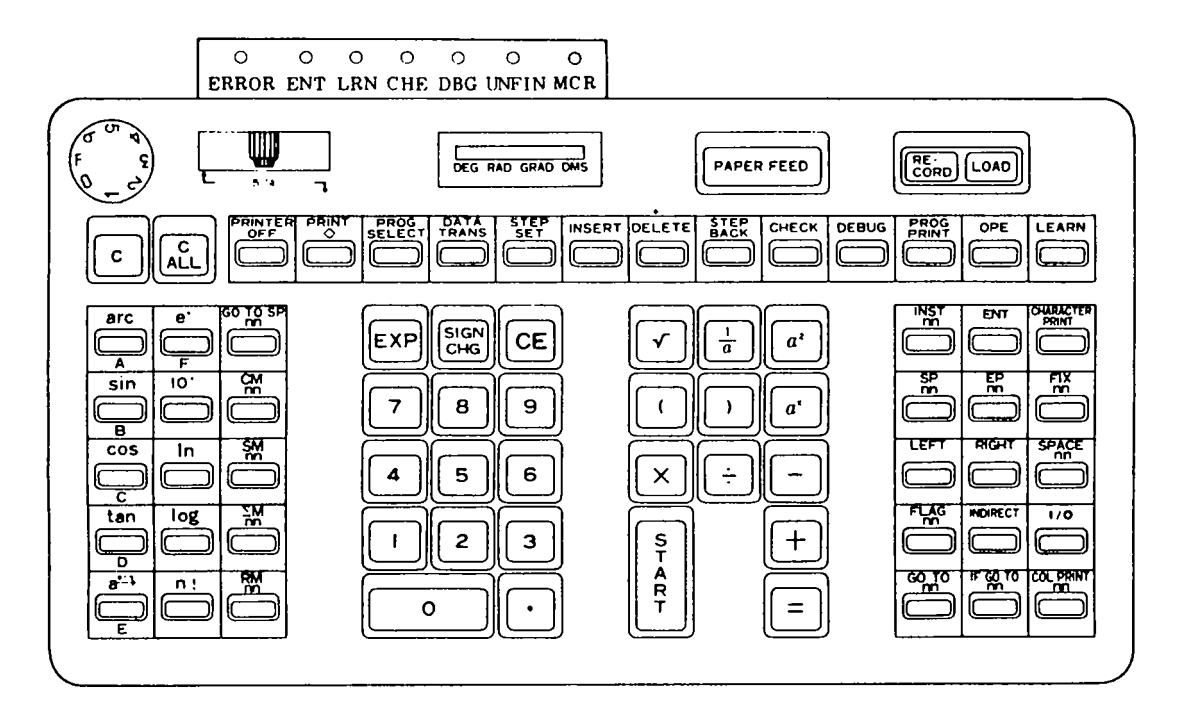

 $\mathbf{1}$ 

 $\overline{\phantom{a}}$ 

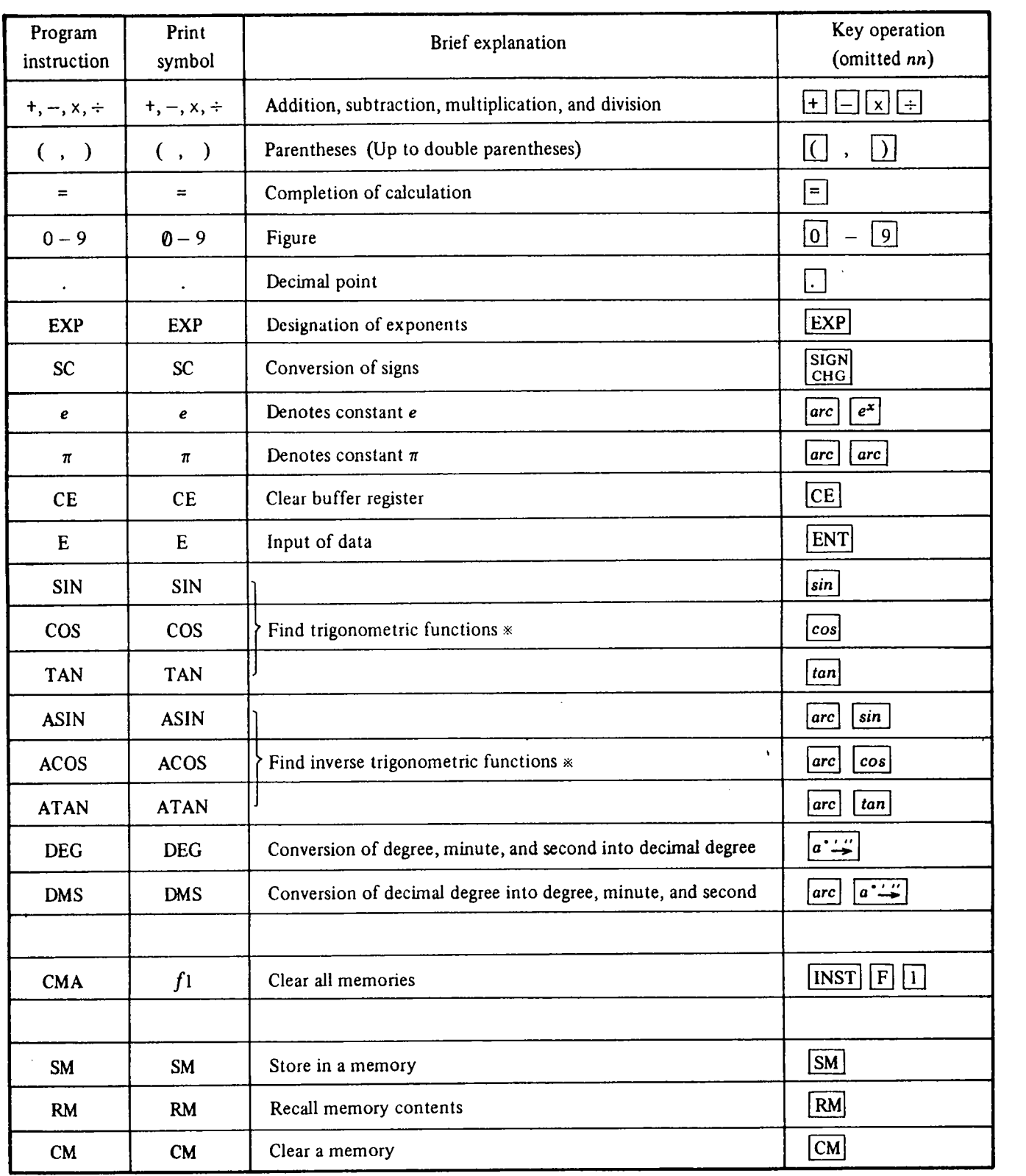

 $\frac{1}{\sqrt{2}}\frac{1}{2}$  ,

 $\mathbf{t}_{\mathrm{C}}$  ,  $\mathbf{a}$ 

**一時の時の情況の後の** 

# 2. List of Program Instructions

☀ Input and output are designated by the Angle Form Slide Switch. Set to the Degree mode normally.

 $\frac{1}{\sqrt{2}}$  . The set of  $\frac{1}{2}$ 

服件

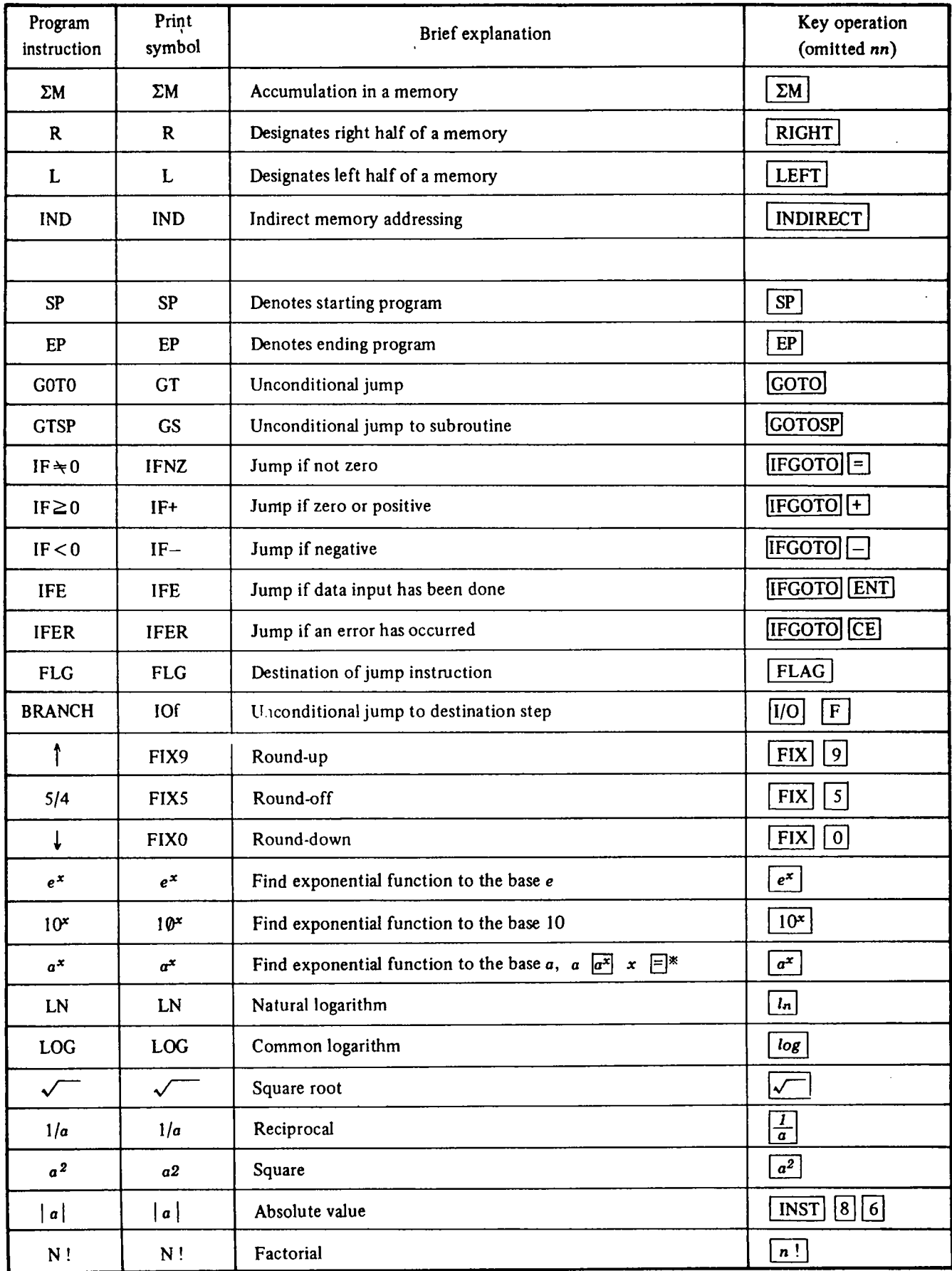

l,

 $\ddotsc$ 

L

 $\overline{\mathbf{3}}$ 

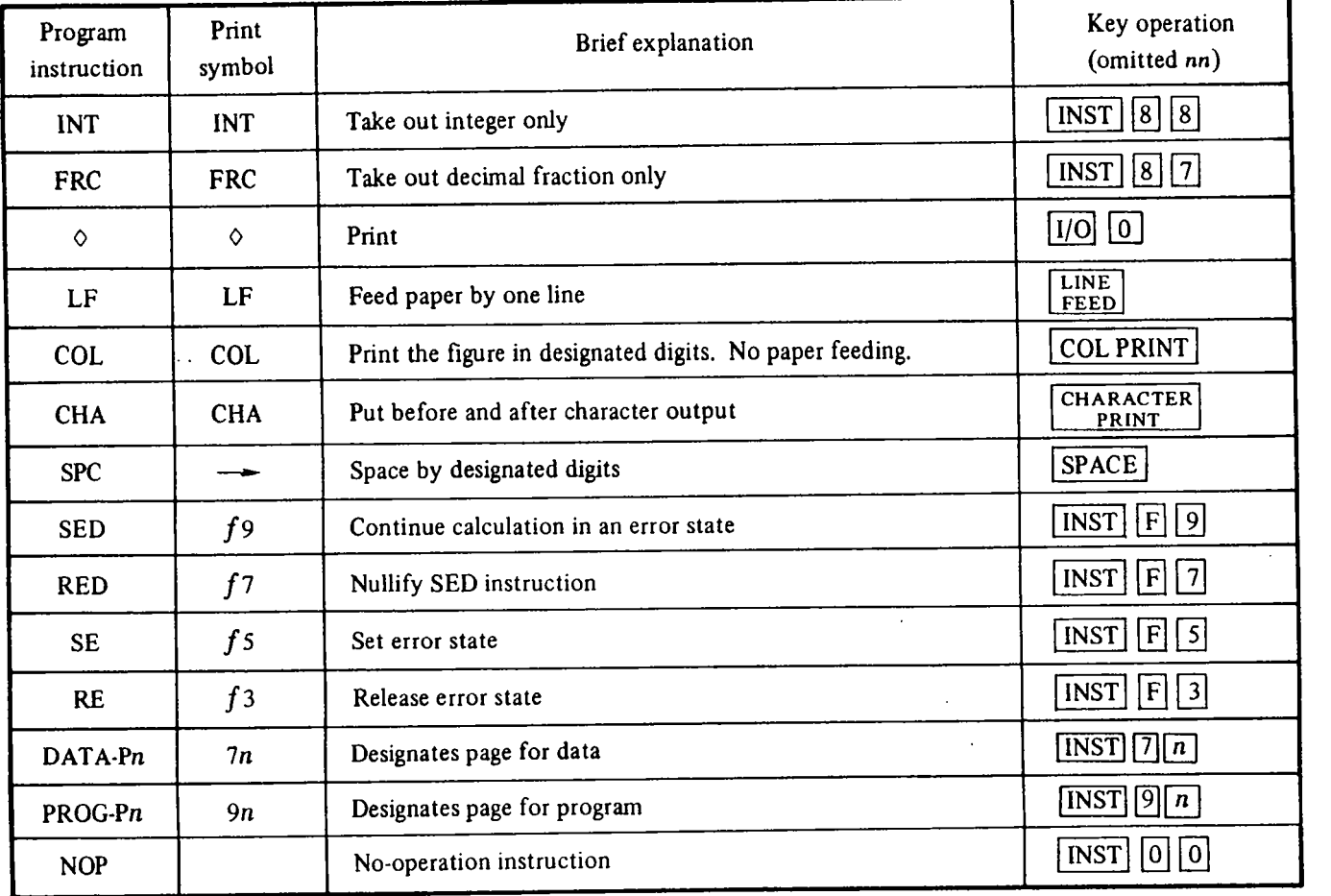

 $\ddot{\phantom{0}}$ 

# 3. Table of Character Codes

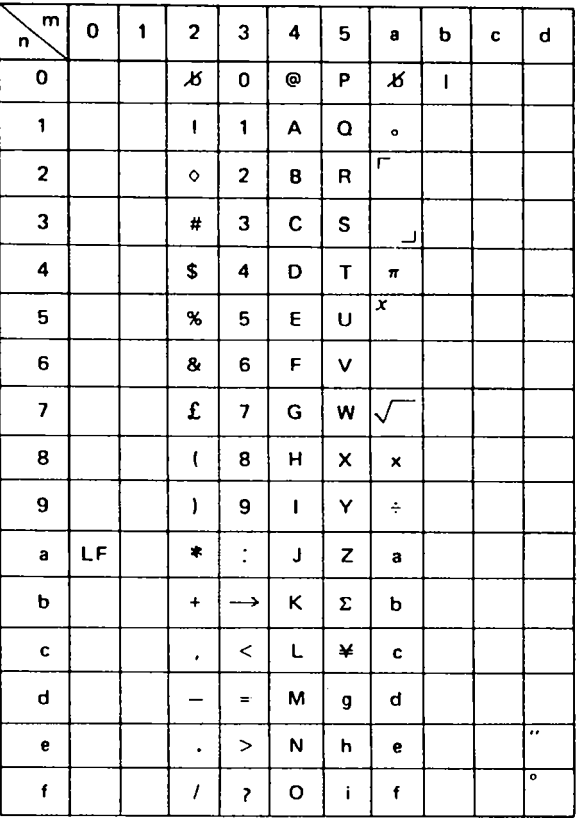

#### Arrangement of Character Keys

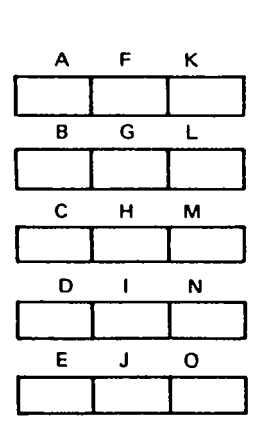

 $\ddot{\phantom{1}}$ 

 $\overline{\mathbf{a}}$ 

 $\overline{\phantom{a}}$ 

 $\frac{1}{1}$  $\overline{\phantom{a}}$ 

 $\begin{bmatrix} 1 \\ -1 \end{bmatrix}$ 

 $\begin{array}{c}\n1 \\
1\n\end{array}$ 

 $\overline{\mathcal{A}}$  $\ddot{\phantom{0}}$ 

 $\frac{1}{\sqrt{2}}$ 

 $\frac{1}{1}$ 

 $\ddot{\phantom{1}}$ 

 $\ddotsc$ 

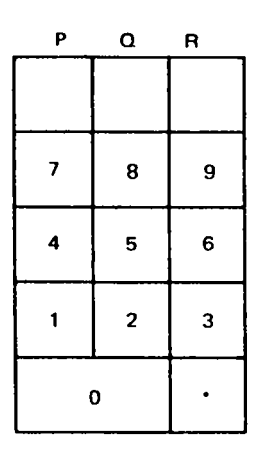

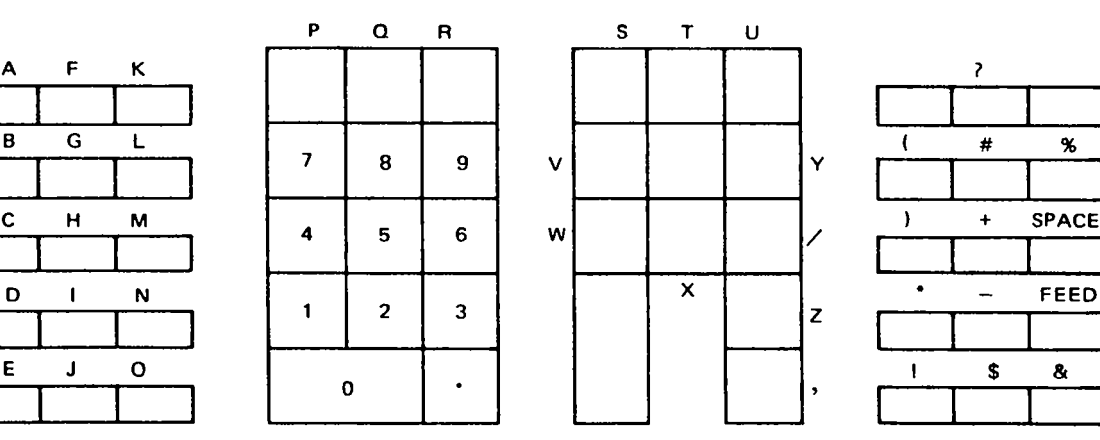

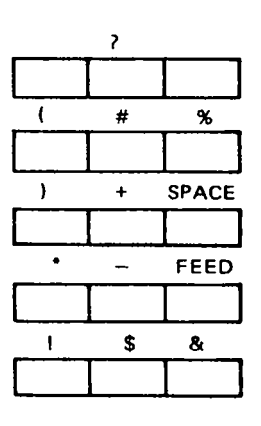

 $5\phantom{.0}$ 

# 4. Manual Calculation (Round-off to six decimal places)

By depressing the keys following algebraic expressions, the calculator will automatically execute the calculations. The order of calculation priority is as follows:

Functions  $2.$ Multiplications and Divisions  $3<sub>1</sub>$ **Additions and Subtractions**  $4.$  $9 \Box 6 \Box 3 \Box$  $9 - 6 + 3 = 6.000000$  $4 \times (-3) = -12,000000$   $4 \times 3$  SC  $\boxed{=}$ The  $\boxed{\text{SiGN}\atop\text{CHG}}$  key converts the sign of displayed figure. Hereafter, the  $\boxed{\text{SiGN}\atop\text{CHG}}$  key is expressed as  $\boxed{\text{SC}}$ .

Parentheses (Up to double parentheses)

- $\sqrt{625}$  = 25 625  $\sqrt{\sqrt{25}}$  $\mathbf{o}$  $\frac{36}{1+2+3}$  = 6.000000 36  $\div$  (1 + 2 + 3 ) =  $\mathbf{o}$  $5|a^2|$  $5^2 = 25$  $\mathbf{o}$  $2|a^2| |a^2| |a^2|$  $2^8 = 256$  $\mathbf{o}$
- $5^{-3} = 0.008000$  $5 \begin{bmatrix} a^x & 3 & |S| \end{bmatrix} =$  $\Omega$

 $log 5 = 0.698970004336$  $\overline{O}$ 

 $\mathbf{1}$ .

 $\mathbf{o}$ 

 $\mathbf{o}$ 

 $5 \overline{log}$ 

 $sin 25°30'15'' = 0.430576733524$  $\Omega$ 

Set switch to DMS mode

 $25.3015$  sin

 $30 + 4 \times (1.56 \times 10^{2} - 50 \times cos 30^{\circ} 36') = 481.851595$  $\mathbf{o}$ 

Set switch to DMS mode

30 + 4  $\times$  (1.56 EXP 2-50  $\times$  30.36  $\cos$  5

 $81 \div 9 + 27 \div 9 + 36 \div 9 = 16.000000$  $\mathbf{o}$ 

> $81 - 9$  SM 0 0 + 27 + RM 0 0 + 36 + RM 0 0 = . Let the figure 9 memorize into address  $0 \quad 0$  by key operation of  $\boxed{SM}$   $\boxed{0}$   $\boxed{0}$ . Then recall it by  $\overline{RM[0]}$  where 9 is needed.

o  $\pi \times 3^2 = 28.274334$ 

 $\boxed{arc}$   $\boxed{arc}$   $\times$  3  $\boxed{a^2}$  =

 $\pi$  (pi) can be found by depressing  $\boxed{arc}$  keys twice as  $\boxed{arc}$   $\boxed{arc}$ .

 $\triangle$  Print of characters  $\triangle$ 

o CANON

 $\ldots$ 

 $\sim$ 

 $\overline{a}$ 

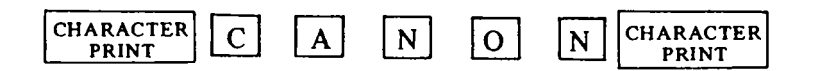

## Exercise (1)

 $\cup$ 

(Decimal Point Selector Dial ..... 6, Round Form Slide Switch ..... 5/4) 1.  $456 + 789 = 1245.000000$ 2.  $56.78 - 88 = -31.220000$ 3.  $-2.7 \times 7.89 = -21.303000$ 4.  $(7890 + 192) \times (3.84 \times 10^3 - 512) = 26896896.000000$ 5.  $0.1 \div 2 \times \{ 1 + 2 \times (2.7282 + 34595 \times 10^{-4}) + 0.5 \} = 0.693770$  $-9 \times 10^{-8}$  is input by key operation of  $\boxed{9}$  SC EXP 8 SC 6.  $\frac{63.6 \times 0.328}{5.87^2} = 0.605417$ 7.  $\sqrt{3^2 + 4^2} = 5$ 8.  $cos 15^{\circ}30' = 0.963630453209$ 9.  $tan 12.34^{\circ} = 0.218766692332$ 10.  $sin^{-1}$  0.2221157789 = 12.8333333279 11.  $e^{1A} = 4.05519996684$ 12.  $e^{-2.5} = 0.0820849986239$ 13.  $3.6^{1.3} = 5.286805$ 14.  $1.4^{3/7} = 1.4^{(3 + 7)} = 1.155118$ 15.  $log 3 = 0.47712125472$ 16. Obtain x when  $\log x = 0.6020599914$ .  $x = 4.00000000066$ . Use  $\boxed{10^x}$  key. 17.  $ln 5 = 1.60943791243$ 18. Obtain x when  $\ln x = -1.203972804$ .  $x = 0.300000000098$ . Use  $\boxed{e^x}$  key. 19.  $y = 3x^3 + 2x^2 - x$  Calculate y by letting x (x = 2) memorize in address 10.  $y = 30.000000$ 20. Print your name.

# **5. What is Programmed Calculation ?**

Calculation executed automatically according to the calculation procedure memorized in the calculator memory is called Programmed Calculation.

#### **5-1 How to Program**

#### Example I:

Calculation of the area of a circle  $S = \pi r^2$ Let's explain the programming with a simple example.

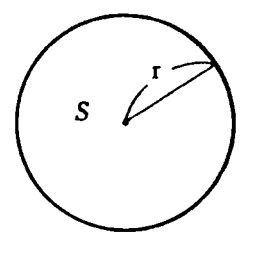

#### 1) Flow chart

The flow chart arranges the processing procedure of a problem in a readily visible diagram. Writing a flow chart will help you understand the calculation procedure more clearly than analyzing it only in your head.

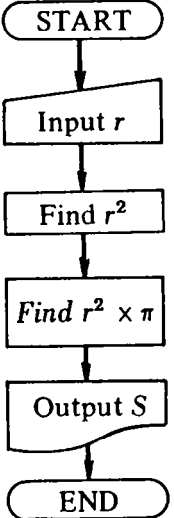

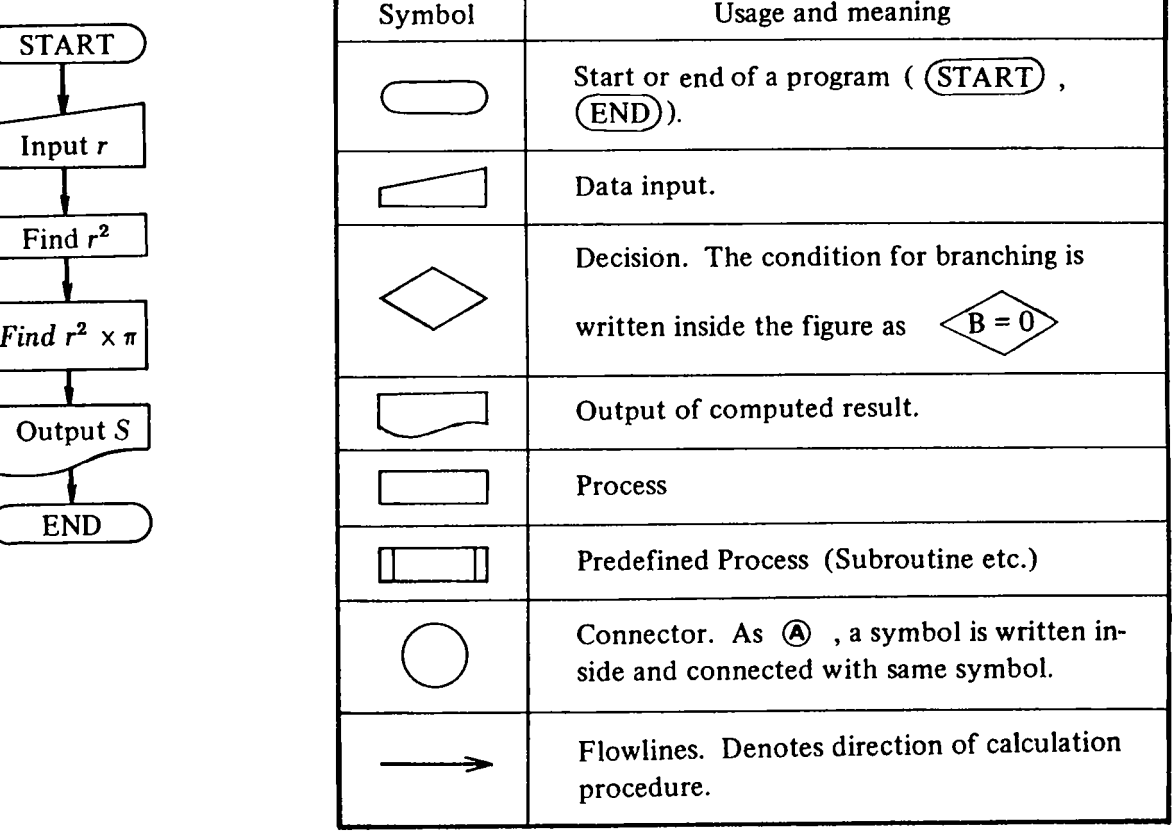

2) Perform manual calculation according to flow chart and check whether procedure is right.

Manual operation

![](_page_13_Picture_138.jpeg)

 $\mathbf{n}$ 

pä

 $6 -$ 

 $\mathbf{1}$ 

いがっとも けいかんのうちょういいい

- ( E )  $a^2$
- **X**  $\pi$  (=  $\boxed{arc}$   $\boxed{arc}$  )  $\equiv$
- $\Diamond$ EP

# **6. Program Input and Output**

To let the calculator memorize the program somehow is called program input, and to have the left memorized program printed out is called program output.

> Input is done from keyboard or from the cartridge tape. Output methods are the printing out on roll paper and the transferring to the cartridge tape.

#### ited **61 Program Input**

s

ra n

; SN,y;nses yd' **>Nkp'**

- 1) Input Procedure Through Keyboard
	- <sup>1</sup> Depress the LEARN key.
- can (2) Depress keys  $\overline{C}$   $\overline{C}$   $\overline{CL}$  . (Note 2)

All the programs stored will be cleared. Depress the  $\boxed{C}$  key alone when you do not wish to clear them.

3) If necessary, depress  $\sqrt{\frac{\text{STEP}}{\text{SET}}}$   $\boxed{n}$   $\boxed{n}$ .

If this procedure is omitted, a program will be input from the 000 step. But when a program is to be input from a certain step (for example, 1 2 3 step), depress as  $\boxed{\text{STEP}}$  1 2 3.

- Q< Depress keys corresponding to program instructions. List of program instructions and their corresponding keys are given on page  $2 - 4$ .
- $\circled{5}$  Depress the OPE key.

#### Correcting program instruction during input

When you notice any miss operation of keys during input of program in above operation  $\Phi$ , correct the instruction in the following manner.

- $\Omega$  Go back to the step whose instruction is wrong by depressing the  $\begin{bmatrix} \text{STEP} \\ \text{BACK} \end{bmatrix}$  key as many times as required.
- **2** Input right instruction over prior one. (Note 1)
- $\circled{3}$  Depress the  $\circled{S}$  key to put the step to the original position. One depressing the  $[S]$  key makes one step go forward.

(Note I)

The following procedure shall be taken to amend only nn parts of the character code, symbol, address, and print instructions.

(Example)

To change RM 10 to RM 11, go back to the step where 10 is input and depress  $[NST]$   $[1]$   $[1]$ .

(Note 2) Working of  $\overline{C}$   $\overline{AC}$ 

![](_page_15_Picture_192.jpeg)

2) Input Procedure from Cartridge Tapes

The transferring can be performed in all the modes.

- $\overline{10}$  Confirm that  $\frac{\overline{DATA}}{\overline{TRANS}}$  is not locked.
- **2** Depress  $\boxed{C}$   $\begin{bmatrix} C & C \\ ALL \end{bmatrix}$  in the LEARN mode to clear all the program stored. When you do not wish them to be cleared, depress the  $\overline{C}$  key alone.
- **3** Depress  $\begin{bmatrix} \text{STEP} \\ \text{SET} \end{bmatrix}$   $\boxed{n}$   $\boxed{n}$ , if necessary.

If this procedure is not taken, a program will be input from the 000 step, but when you especially wish them to be input from a certain step (for example, 1 2 3 step), depress STEP<sub>SET</sub>  $|2|$  $|3|$ .  $|1|$ 

- Q4 Set the cartridge to the unit.
- $\Theta$  Depress the LOAD key.

The MCR Lamp stays on while the tape is running. If a program does not end within one cartridge, return to Step  $\Phi$ .

**(6)** When LOAD ends, switched to the OPE mode automatically.

非正式的

#### 6.2 Program Output

 $\mathcal{M}(\mathbb{R}^d)$ 

1e,

- I) Procedure of Printing out Program on Roll Paper
	- $\Box$  Depress the  $|C|$  key.

When you wish to print out from a certain step (for example,  $1\ 2\ 3$  step), depress STEP<sub>SET</sub> | 1 |  $|2||3|$ .

 $Q$  Depress the  $\begin{bmatrix} PROG \\ PRINT \end{bmatrix}$  key in the CHECK mode. When there is no program instruction (strictly speaking, when 2 blank steps are read

sequencially), program printing is automatically stopped.

- $\circled{3}$  Depress the  $\circled{c}$  key to stop the printing in process. (In this case, a mode must be set anew to shift to the next operation.)
- $\Theta$  Put the print head to the end by depressing the  $\boxed{C}$  key.
- 2) Procedure of Recording Program on Cartridge Tapes
	- $\bigcirc$  Confirm that the  $\left[\frac{\text{DATA}}{\text{TRANS}}\right]$  key is not locked.
	- $\Omega$  Depress the  $\overline{C}$  key.

When you especially wish to transfer a program from a certain step (for example, 1 2 3 step), depress  $\begin{bmatrix} \text{STEP} \\ \text{SET} \end{bmatrix}$   $\begin{bmatrix} 2 \\ 3 \end{bmatrix}$ .

- Q3 Set the cartridg to the unit.
- 4) Depress the RECORD key.

The MCR Lamp stays on while the tape is running. At the end of recording, the last step of the recorded program is displayed. If more recording is necessary, return to Step  $\circled{3}$ .

# 7. Data (Constants) Input and Output

![](_page_17_Picture_190.jpeg)

- $\circled{6}$  Release the locked  $\frac{\text{DATA}}{\text{Trans}}$  key.
- 14

# 8. Execution Procedure of Programmed Calculation

 $\Omega$  Depress the  $\overline{OPE}$  key. (All status indicating lamps are turned out.)

# put.  $\hat{\mathbb{Z}}$  Depress the  $\overline{C}$  key.

;e,

S:

 $\frac{1}{1}$ 

vs:

- 2-1 When a program starts at steps other than the 000 step (for example, 1 2 3 step), depress the key in the following manner instead of depressing the  $\boxed{C}$  key:  $\overline{\text{SIEP}}$  0 2 3
- 2-2 Because the beginning of the program is SP n n, depressing  $\begin{bmatrix} G\circ T\circ SP\\ n \end{bmatrix}$   $\begin{bmatrix} n \\ n \end{bmatrix}$  instead of depressing the  $\boxed{C}$  key is available.
- 2-3 When the beginning of the program is SP 8a depress  $\left[\begin{array}{cc} \text{PROG} \\ \text{SELECT} \end{array}\right]$   $\overline{A}^*$  instead of the  $\overline{C}$  key.
	- In the case of 8b, 8c, 8d, and 8e, they correspond to the  $[\mathbf{B}, \mathbf{C}]$ ,  $[\mathbf{D}]$ , and  $[\mathbf{E}]$  keys, respectively.

 $\mathbf{C}$ When it is necessary to enter the numerals after 2-1, enter the data according to one of the following operations and start the calculation by depressing the  $\boxed{S}^*$  key. When not, depress the  $\boxed{S}$  key only and execution will be started. Furthermore when it is necessary to enter the numerals in the above procedure 2-2 or 2-3, depress  $\begin{bmatrix} G \circ T \circ SP \\ n \cdot n \end{bmatrix}$   $\begin{bmatrix} n \\ n \end{bmatrix}$  or  $\begin{bmatrix} PROG \\ S \end{bmatrix}$  instead of depressing the  $S^*$  key after entering numerals. If not, depress these keys as mentioned in 2-2, 2-3 and execution will be started.

![](_page_18_Picture_192.jpeg)

 $[S]$ ; abbreviation of  $START$  key hereinafter.

 $\bigcirc$ Start with Operation (3) when calculations from the second time are made by the same program.

# **9. Finding Programming Errors**

When correct answers are not obtained after program execution, errors can be found in the following manner.

- I) Check that a right program is input by printing out the program contents on the roll paper in accordance with the procedure given on page 13.
- 2) Calculation and execution step by step You can find the place where errors exist by executing the program step by step in the following manner.
	- **1** Depress the **DEBUG** key.

**CW" ' ~ stser- » w w "**

 $\Omega$  Depress the  $\overline{C}$  key.

**16**

When you wish to start with any step other than the 000 step (for example,  $1\ 2\ 3\$  step), depress  $\overline{\phantom{a}}$  $\overline{\text{SIEP}}$   $\boxed{1}$   $\boxed{2}$   $\boxed{3}$ .

 $\boxed{3}$  If the  $\boxed{S}$  key is depressed, instruction of that step is executed and advance to the next step.

**« .A k cte 4 M 'k S eessAAI+F** W " ' r " **.S. . <sup>r</sup>**

Q4 When the entry lamp is lit half-way, input variable (data).

**10. Correction of Program**

When errors in the program input are found, correct them in the following manner.

I) When changing it to different instruction

- <sup>1</sup> Depress the CHECK key.
- O2 Set the step to a place where the correction is to be made.
- Os Input the right instruction. (Note I)

2) When addition (insertion) is made

 $\mathsf{w}_{1\ldots 2}$ 

าน ๋าg

iress

- **1** Depress the CHECK key.
- 02 Set the step to a place where the insertion is to be made.
- $\circledS$  Lock the INSERT key.
- 10 Input instructions to be added or inserted through the keyboard. (Note 1) (You can insert as many instructions as you require, and all the stored programs are moved backwards successively to be protected, automatically.)
- **6** Release the locked **INSERT** key.

![](_page_20_Picture_208.jpeg)

![](_page_20_Picture_209.jpeg)

(Note I)

When  $n \, n$  parts of the character code, symbol, address, and print instructions are changed or added. n *n* must be input as  $\boxed{\text{INST}}$   $\boxed{n}$   $\boxed{n}$  as shown in the example.

![](_page_21_Picture_239.jpeg)

 $\Theta$  If you want to erase more than one step, depress the  $\Box$  $\text{DELETE}$  key as many times as required

![](_page_21_Picture_240.jpeg)

Because the program step moves with the correction, and without program printing it is difficult to know the step numbers of the instructions following the corrected parts, it is more convenient to correct instructions from the end of the program, as follows:

SP DELETE<sup>(2)</sup> INSERT 3 **EP** 00

**• -w . r • . . • 4 'Jw4iAp&a4 < ' igntwttdkK-aha~~**

00 It is more convenient to make correction from the end, i.e., in INSERT  $\odot$  order of  $\mathfrak{D}, \mathfrak{D}, \mathfrak{D}$ .

# 11, **Rules When the Capacity is Extended over One Page**

The capacity of one page is as given below.

I data page 100 memories I program page 1000 steps

Follow the rules given below when the capacity is extended over one page.

#### 1. Ordinary calculation

Use a 3-digit number as manual input or output for a memory.

[Example] Storing a certain number in the address I 2 3 (Address 23 of Page I).

![](_page_22_Picture_118.jpeg)

 $\overline{CM}$   $\overline{BM}$  should be handled similarly.

#### 2. Programmed calculation

2-1 Use a 4-digit number for the step set.

[Example] Setting to the step I 2 3 4 (Step 2 3 4 of Page 1).

![](_page_22_Picture_119.jpeg)

2-2 Use the DATA-Pn instruction for storing or recalling the data.

[Example] Storing a datum in the address I 2 3 (Address 23 of Page I)

![](_page_22_Figure_15.jpeg)

This DATA-Pl remains effective until the next DATA-Pn instruction comes.

2-3 When memories after Page 1 are specified by the INDIRECT instruction,  $DATA-Pn$  instruction is unnecessary. Even pages are specified by indirect addressing.

#### **3.** Near page boundary

3-1 If you come to a new page during program loading by keys, begin the new page with a step set and continue loading.

(A program is automatically loaded on the next page during cartridge loading.)

- 3-2 During program printing, interrupt printing at step 999 of each page (by depressing the  $\boxed{C}$ key), begin a new page with the step set and continue printing.
- 3-3 Instructions are moved by inserting or deleting within one page alone.
- 3-4 Use an unconditional jump instruction when a program runs over to the next page. [Examplej

![](_page_23_Figure_6.jpeg)

23 Ve recommend to enter some meaningless instructions. They may be  $CE$  | lost, when some additional instructions are inserted and the program  $CE$  instructions at the end of the page would overflow. Do not enter 0's  $CE$  | | here as a meaningless instruction. If you do, recording will be stopped **FLG** here during recording to a cartridge.

ÆЗ

#### 4. Jumps

The symbols related to jump instructions are effective within one page alone.

Specify a page with the PROG-Pn instruction for a jump to another page.

Since the step to jump is specified by a 4-digit number in the case of the absolute address system (BRANCH), there is no need for specifying a page with the PROG-Pn instruction.

41 Conditional jump  $\frac{1}{FLG}$ PROG-P1  $\sqrt{12}$ IF $\frac{}{12}$  0  $\star$  0  $= 0$ (Page 0) (Page 1) 42 Subroutine jump SP07 PROG-P 1 GoToSP be  $\frac{1}{2}$  07 EP07  $(Page 0)$   $(Page 1)$ 

**Management Computer Computer** 

**€€⊅∰€**€≤≥≈≠∴≫∯<sub>€€</sub>€⊨≥⊵™₫≤≠≤≱≢≈≈∷

![](_page_24_Figure_1.jpeg)

 $\overline{\mathbf{s}}$ 

IJ

ė

 $\bar{\omega}$  .

L.

 $\overline{s}$ :

]

![](_page_24_Figure_2.jpeg)

**CHAPTER 2**

風の数 ひょうき こっこうしゃ

# PROGRAM EXAMPLES

~ marks given in examples and exercises in the text indicate the following grade.

\*, \*\*, and \*\*\* means elementary, middle, and high grade, respectively.

# 1. Straight Line Program

This is a program for which a flow chart is drawn on a straight line without branching or repeating a certain process.

#### 'Example 1 Calculation of area of a triangle

Find S in  $S = \frac{1}{2} a h$ 2

where  $h$  is the length of the base of the triangle and

a is height.

Study Points: 1. Head of a program and end of a program.

- 2. Usage of memories.
- 3. Rounding
- 4. Input of constants

#### 1. Head of a program and end of a program

Put SP n n at the head and EP n n at the end. SP n n (n represents numbers from 0 to 9) has ENT function at the same time for inputting variable.

SP  $n$  n and EP  $n$  n shall be handled in combination in one program as SP12 and EP12.

 $\mathbf{I}$ 

#### **2. Usage of memories**

There are the following instructions about memories.

- Clear the contents of the memory of the  $n$  n address.  $C Mnn$ :
- $S$ Mnn: Store the contents of the buffer register (strictly speaking, changing them into scientific floating values) in a memory of the  $n$  n address.

I

- $\Sigma$ Mnn : Accumulate the contents of the buffer register into a memory of the n n address.
- RMnn : Recall the contents memorized in a memory of the  $n$  n address to the buffer register.

#### 3. Rounding

Decimal Point Selector Dial and Round-Form Slide Switch do not work during programmed calculations. Therefore the values are printed out with exponents unless the following instructions for rounding are given.

![](_page_27_Picture_159.jpeg)

Example Round-off, to 4 decimal places

![](_page_27_Picture_160.jpeg)

Round down below the decimal point

![](_page_27_Figure_12.jpeg)

#### **4. In put of constants**

To enter constants in a program, simply depress the numeral keys (including decimal point and EXP) according to the expression.

![](_page_28_Figure_0.jpeg)

ti c

 $\sim$   $\sim$ 

Ċ

<sup>)r</sup>

 $\mathcal{L}^{(1)}$ 

Operation procedure

![](_page_28_Picture_84.jpeg)

 $\begin{bmatrix} C \\ \mathsf{ALL} \end{bmatrix}$  $\hbox{\bf C}$  $\mathbf{2}$ 

Input the program.  $3.$ 

 $[ODE]$ 4.

 $\mathbf C$  $\overline{5}$ 

 $\boxtimes$  $6.$  $\pmb{\mathit{a}}$  $\boxtimes$  $\boldsymbol{h}$ 

 $S \quad \diamond$ 

Repeat operation 6.

 $(a = 2 \; h = 3 \; S = 3.000)$ 

![](_page_28_Picture_85.jpeg)

 $\vdots$ 

**HARRY COMMANDER** 

# **Kxercise (2)**

# (Straight line program)

di<sup>vio</sup>

**Exarr**

 $\mathbf{I}$  $2^{-}$ 

**T.** 

rig

 $\mathbf{C}$ 

 $\mathbf{I}$ 

 $\overline{0}$ 

 $\overline{G}$ 

!<br>!

 $*(21)$  Find the area S by the following Helon Formula by giving the length of triangle sides a, b, c.

$$
S = \sqrt{s (s - a) (s - b) (s - c)}
$$
  

$$
s = \frac{a + b + c}{2}
$$
  

$$
(a = 3 b = 4 c = 5 S = 6.000)
$$

\* (22) Find x and y of the following system of two linear equations after giving coefficients.

$$
\begin{cases}\nax + by = c \\
lx + my = n\n\end{cases}
$$
\n
$$
x = \frac{cm - bn}{am - bl}
$$
\n
$$
y = \frac{an - cl}{am - bl}
$$
\n
$$
(a = 1 \ b = 2 \ c = 5 \ l = 2 \ m = 3 \ n = 8; x = 1.000000 \ y = 2.000000)
$$
\n
$$
y = 2.000000 \ y = 2.000000
$$

 $*(23)$  What will be the amount (5S) after *n* years on annual interest in an saved at the end of a year?

$$
S = R\left[\frac{(1+i)^{n+1}-1}{i}\right]
$$
\n(R = 10,000 i = 0.07 n = 5 S = 71,533)

\* (24) Find the area S by giving two sides length of a triangle, b and c, and angle A (in degree, minute, and second mode).

![](_page_29_Figure_9.jpeg)

<u>استحداث</u>

26

**CONTRACTOR OF A STATISTICS** 

### 2. Program with Branching

This type is a program of which the calculation procedure is branching in two depending on the condition.

#### Example 2-1 Decision of comparing two figures

Here, we are dealing with the decision of comparing two figures. At that step, one way of the two is selected after judging if the data is greater (or less) than the given value.

Arrange the program such that the result of addition of two angles (both are represented in Degree, Minute, Second Mode.) becomes the answer just as it is when the calculated value does not exceed 360°. When it exceeds 360°, the answer is the value obtained when 360° is subtracted from the calculated value.

#### Study Points;

- 1. Conditional jump instructions (IF  $\leq$  0, IF  $\neq$  0)
- Conversion; Degree, Minute, Second Mode  $\equiv$  Decimal degree Mode

#### 1. Jump instructions

The function to process the thinking pattern of "If ....., do .....", when the program is branched to  $\frac{h}{h}$  fight flow or left flow calcul tions, is called a decision function. As the calculation flow jumps in a flow chart, this is also called a jump function. And the jumps of which destination change depending on the conditions as explained above are the conditional jumps, while those that jumps unconditionally without regarding the conditions are called the unconditional jumps.

This calculator has the following versatile jump functions.

- (1) Full of various kinds, IF  $\leq$  0, IF  $\geq$  0, IF  $\geq$  0, IF ENT, and IF ER, for conditional jumps.
- (2) There are almost limitless usable combinations of destination symbol  $n \, n$  (about 100 pairs)
- (3) However much complicated jumps may be arranged, there is no problem. What is to be noted is that FLG  $n \, n$  as a destination must be only one in one program page (including main and subroutine programs).
- fd) An absolute address system jump instruction, (BRANCH), that allows unconditional jump to a specified step is, added to the symbol system jump instruction, GO TO  $n \, n$ .

# $\text{IF} < 0$ : (Key operation: **IFGOTO**  $\Box$

Program jumps to FLG  $n \, n$  if the sign of the figure in the buffer register is negative or continues if it is zero or positive. As to the comparison of two figures, see the table attached at the end of this manual.

Other jump instructions will be explained in each section of study.

# **2. Conversion of degree minute second to decimal degree** !

As angles are often represented in degree, minute, and second mode, they **must** be calculated after conversion into the decimal degree mode when  $\frac{d}{dx}$  $-$ , x, and  $\div$  operations are performed in the program.

For this purpose there are conversion instructions as follows: Degree, minute, second  $\rightarrow$  Decimal degree (key operation;  $\begin{pmatrix} 0 & 1 \\ a & \rightarrow \end{pmatrix}$ )  $\boxed{\begin{array}{c} 0 & \cdots \\ a & \rightarrow \end{array}}$ 

123° 45' 67.8" is dealt with as 123.45678.

Decimal degree -- Degree, minute, second (key operation; arc  $a -$ 

![](_page_32_Figure_0.jpeg)

:S

S

 $\overline{\phantom{a}}$ 

Operation procedure

**LEARN**  $\mathbf{1}$ 

 $\begin{bmatrix} C \\ ALL \end{bmatrix}$  $\overline{2}$ 

Input the program.  $3<sub>l</sub>$ 

 $[OPE]$ 4.

- Set the Angle Form Slide  $5.$ Switch to the DEG position.
- $6.$  $\mathbb C$

7.  $\pmb{\mathrm{A}}$  $\boxtimes$  $\, {\bf B}$  $\boxtimes$  $\, {\bf P}$ ♦

Repeat operation 7.

 $'A = 123^{\circ} 12' 34''$  $B = 300^{\circ} 23' 45''$  $P = 63^{\circ} 36' 19''$ 

![](_page_32_Picture_106.jpeg)

**HELEN BOOKS AND THE REAL PROPERTY** 

 $-1.44$ 

 $\ddot{\ddot{\cdot}}$ 

This program can be shortened by omitting step 17, 18 (RM, 07), step 24, 25 (SM, 08), and 28, 29 (RM, 08).

# **"" Example 2-2 The roots of quadratic equation**

This is the case where a calculation flow changes according with positive or negative of a certain value (value of discriminant in this case.)

Write a program to find the roots by giving coefficients of the following quadratic equation, a, b, and c. (Program classification No. Xl-1090)  $ax^2 + bx + c = 0$ 

Study Point: Unconditional jump instructions (GOTO, BRANCH)

Way of thinking: Discriminant  $D=b^2 - 4ac$ 

IF denoted as  $A = \frac{-b}{\Box} B = \frac{\sqrt{|D|}}{\Box} B$  $2a$   $2a$ 

Real roots;  $A \pm B$ Imaginary roots;  $A \pm Bi$ 

In this example, the discrimination between the real and imaginary roots is made by printing 111 in the case of the real root and 999 in the case of the imaginary root before printing out the answers.

#### **Unconditional jump instructions**

# GOTO: (Key operation; GOTO)

Program jumps to FLG n n unconditionally, at this instruction.

(Symbol system)

BRANCH: (Key operation: [INST] [I/O F])

The number immediately preceding this instruction is interpreted as a step number and unconditional jump to this step takes place. Since the step number and the page number is specified by a 4-digit number, a jump to another page is possible.

(Absolute address system.)

**Service Communication of the Communication** 

![](_page_34_Figure_0.jpeg)

 $\ddotsc$ 

 $\langle \cdot, \cdot \rangle$ 

 $\ddotsc$ 

![](_page_34_Picture_25.jpeg)

![](_page_35_Figure_0.jpeg)

Operation procedure

![](_page_35_Picture_350.jpeg)

![](_page_35_Picture_351.jpeg)

3. Input the program.

5 . C

 $\boxtimes$  $\boldsymbol{a}$ 6.

> $\boxtimes$  $\boldsymbol{b}$

 $\boxtimes$  $\boldsymbol{c}$ 

In the case of the real root

$$
x_i \diamondsuit
$$

 $x_i \diamondsuit$ 

In the case of the imaginary root

Real part A  $\Diamond$ 

Imaginary part B  $\diamond$ 

 $\chi_{\rm 2.3~keV} = \chi_{\rm 1.2~eV}$ 

Repeat operation 6.

 $\begin{cases} a = 2 & b = 7 \ a = 3 \\ x_1 = 3.000 \ x_2 = 0 \end{cases}$  $x_1 = 3.000 \space x_2 = 0.5000$ 

![](_page_35_Picture_352.jpeg)

计可变性 经工业

 $\mathop{\mathbb{R}}\limits^0$ 

计算符

 $\hat{\mathbf{a}}$ 

# **Exercise (3)**

(Program with branching)

 $"$  (31) Write a program to calculate a deduction for life insurance from income tax. The deduction is calculated according to the following standard.

- i) Total amount, when the insurance fee to be paid is up to  $$80$ .
- ii) (The insurance fee to be paid)  $\times$  1/2 + \$40, when the insurance fee to be paid exceeds \$80 up to \$160.
- iii)  $$125$ , when the insurance fee to be paid exceeds  $$160$ . (\$80 .... \$80, \$100 ....\$90, \$150 .... \$115)
- $(32)$  The trunk line telegram fee is 20 cents for up to 10 letters with additional 3 cents per 5 letters over 11 letters. Write a program to find the fees by inputting the number of letters. (9 letters ....  $\sqrt{20}$ , 11 leters ....  $\sqrt{23}$ , 15 letters ....  $\sqrt{23}$ , 17 letters ....  $\sqrt{26}$ )

 $(33)$  There is a game of throwing a ball to a place just five meters away. A prize is calculated on the base of the distance thrown as follows:

- 1. \$200 per meter in the case of less than 5 meters.
- 2. \$2,000 in the case of just 5 meters.
- 3. \$ 2 00 is fined per meter over the 5 meters if a ball is thrown to a place more than 5 meters. Write a program to calculate a prize or a fine (shown with  $-$  sign) by inputting the distance thrown.

 $(4.3 \text{ m} \dots \text{ } $800, 5.0 \text{ m} \dots \text{ } $2,000, 5.8 \text{ m} \dots - $200)$ 

# **3. Program with Iterative Routine**

This type is a program having a routine where the same procedure is iterated sequentially. This is distinguished from the subroutine, because this uses a conditional jump to repeat the calculation or to be free from the loop, while the subroutine calculation is executed by unconditional jump instruction. The two kinds of this type program are as follows.

# 3-1 Input Repetition

In statistic calculation, storing of many data is usually done before starting the calculation. In this case, the procedure to input one datum is repeated as many times as the number of data, and for that reason the number of the data should be counted.

# 3-2 Calculation Repetition

This is the case such that the same calculation procedure is repeated until the calculated value is regarded as same as given value. When the calculated value has reached to that value, the calculation proceeds to the next step.

# **Example 3-1 Mean, standard deviation (Input repetition)**

Arrange the program to obtain the mean and standard deviation after the input of the data  $x_1, x_2, \ldots x_n$ .  $\overline{x} = \frac{x_1 + x_2 + \dots + x_n}{n}$  $Mean:$  $\overline{1}$   $(\Sigma x)^2$ Standard deviation:  $\sigma = \sqrt{\frac{1}{n} [\Sigma x^2 - \frac{1}{n}]^2}$ 

Study Points:

- 1. Jump instruction **(IF ENT)**
- 2. Splitting a memory in two
- 3. Method of counting the number of data

#### 1. Jump instruction

 $IFE: (Key operation,  $|IFGOTO|$   $|ENT|$ )$ 

This is a judging instruction that the calculation procedure changes according as the input has been done or not at the ENT (E) instruction.

**> w'I',443gasa.** «.r 'as **ts** o

35

The program is written as shown on the left. E instruction is needed just before  $FLG$  IFE. When this program proceeds to the E, calculation stops. Then,  $nn$ 1. If the START key is depressed after putting numerals, the program jumps to FLG n n. E IFE 2. If the START key is depressed without putting numerals, it proceeds to  $\frac{Yes}{1}$  nn the next instruction. No

#### 2. Splitting memories

t

t

t

Memories can be used by dividing them in two.

In this case, the significant digits of accuracy is decreased to 6 digits, while the number of memories is doubled.

Key operations are shown below.

RIGHT  $\boxed{\text{SM}}$  \*  $\boxed{1}$   $\boxed{3}$  : Store in right half of memory of address 13.

**LEFT**  $\overline{RM}$   $\uparrow$   $\overline{0}$   $\overline{4}$  : Call out the left half of memory of address 4.

 $*$ This system is applied to any of CM, SM,  $\Sigma$ M, RM instructions. In this case, each of them operates on the half of the designated memory.

# **3. Method of counting the number of data**

The number must be often counted in the program besides counting the number of data. In these cases, the following method is used.

![](_page_39_Figure_2.jpeg)

**I THE STAIN** 

District

![](_page_40_Figure_0.jpeg)

不好

![](_page_40_Picture_63.jpeg)

**MARTIN'S** 

Repeat operation 6.

 $(25, 26, 27 \ \ \pi = 26.000 \ \ \sigma = 0.816497)$ 

Ŀ

ii<br>Iil

\*\*\* Example 3-2 Find one real root of a equation of third degree.

Find one real root by giving the coefficients  $a, b, c$  of the equation of third degree, by Newton method.  $ax^3 + bx^2 + cx + d = 0$  (a  $\approx$  0)

Study Point: Jump instruction (IF  $\neq$  0)

Way of thinking: Let  $f(x) = x^3 + \frac{b}{a}x^2 + \frac{c}{a}x + \frac{b}{a}x^3 + px^2 + qx + r$  $f'(x) = 3x^2 + 2px + q$ 

According to Newton method,

$$
x_{1+1} = x_1 - \frac{f(x_1)}{f'(x_1)} = x_1 - \frac{x_1^{3} + px_1^{2} + qx_1 + r}{3x_1^{2} + 2px_1 + q}
$$

When  $|x_{i+1} - x_i| \le 10^{-6}$ ,  $x_{i+1}$  is regarded as same as  $x_i$  to complete the repetition calculation and  $x_i$  becomes the answer.

Here, if  $f'(x_i) = 0$  and  $f(x_i) = 0$ ,  $x_i$  becomes the answer.

State of the company of the set of the set of the set of the set of the set of

If  $f'(x_i) = 0$  and  $f(x_i) \neq 0$ , different initial value should be input.

#### **Jump instruction**

IF  $\star$  0: (Key operation; IFGOTO  $\boxed{\equiv}$ )

Program jumps to FLG nn if the contents of the buffer register is not zero. Continues if it is zero. Refer to the Table for comparison of two numbers.

![](_page_42_Figure_0.jpeg)

erk e

![](_page_42_Picture_249.jpeg)

**A BARA A SHE DELEK KALENDAR TA LA BARA** 

1. zi lokaci e O Ni

1

 $\downarrow$ 

一、打出十日

![](_page_43_Figure_0.jpeg)

 $(a = 1, b = 0, c = 0, d = -1,$  $1, 0.5 \pm 0.866i$ 

South of the Community of the Community of the Community of the Community of the Community of the Community of

![](_page_43_Picture_39.jpeg)

مواليك

بية

Operation procedure

**LEARN**  $\mathbf{1}$ .

- $\sqrt{\frac{c}{\Lambda L}}$  $\mathbf C$  $2.$
- $3.$ Input the program
- OPE  $\overline{\mathbf{4}}$ .
- $\mathbb{C}$ 5.

 $6.$ 

- $\boldsymbol{a}$  $\boxed{S}$ 
	- $\pmb{b}$  $\overline{\mathbb{S}}$
	- $\boxtimes$  $\pmb{c}$
	- $\boldsymbol{d}$  $\sqrt{S}$

Initial value  $x_0$   $\boxed{\mathbb{S}}$ 

Real Root  $\Diamond$ 

Repeat operation 6.

Input another initial value, when the real root is not printed even if  $x_0$  is input and calculation stops in ENTRY status.

![](_page_44_Picture_98.jpeg)

**WOMACOMOST OF SAAR** 

**ARL ARE BEING ON** 

41

Ì.

ŧ

# **Exercise (4)**

#### (Repetition program)

(41) When results x1 x2 ..... xn of one subject is given and its average  $\bar{x}$  and standard deviation  $\sigma$  are known, write a program to find deviation  $T_i$  of  $x_1$   $x_2$  .....  $x_n$ . In this case, deviation is represented by the following equation.

$$
T_i = \frac{x_i - \overline{x}}{\sigma} \times 10 + 50
$$
  
( $\overline{x} = 60$ ,  $\sigma = 20$ ,  $x_1 = 80$ ,  $T_i = 60,000$ )

(42) Input  $x_1$ ,  $f_1$ ,  $x_2$ ,  $f_2$ , .....  $x_n$ ,  $f_n$  in this order and write a program to find x by the formula shown below. (Average of data with frequency distribution)

$$
\overline{x} = \frac{x_1 f_1 + x_2 f_2 + \cdots + x_n f_n}{f_1 + f_2 + \cdots + f_n}
$$
  
(x<sub>1</sub> = 5, f<sub>1</sub> = 2, x<sub>2</sub> = 7, f<sub>2</sub> = 3, x = 6,200)

\*\* (43) The following equation indicates the relation between average temperature  $t^{\circ}$  C from 2 to 3 o' clock p.m. and the number Y of ice creams sold during that hour. Write a program to find the number of sales in succession at average temperatures, 21°, 22°, ..... 30°, using the following formula. (This is a hypothetical equation.)

> $Y = \frac{1}{10} (t^3 - 8t^2 + 15t)$ (605, 711, 828, 958, 1100, 1256, 1426, 1610, 1810, 2025)

(44) Write a program to find the three-month moving average in the monthly data  $x_1, x_2, \ldots$ 

$$
\vec{x}_1 = \frac{x_1 + x_2 + x_3}{3}
$$
\n
$$
\vec{x}_2 = \frac{x_2 + x_3 + x_4}{3}
$$
\n(1, 2, 3, 4 \dots, 2.000, 3.000)

\*\*\*(45) Write a program to find the combination  $nCr$  with given n, r and using the following formula. (Program Classification No. Xl-1075)

(If  $n!$  function is used, overflow comes in  $n > 70$ . Therefore study the following formula.)

$$
n C r = \frac{n!}{(n-r)! r!} = \frac{n (n-1) (n-2) \cdots (n-r+1)}{r (r-1) (r-2) \cdots (n-r+1)}
$$

However, r represents the smaller value between  $n-r$  and r  $(6C_4 = 15, 7C_3 = 35)$ 

STATE A SHOP OF THE STATE OF THE STATE OF THE STATE OF THE STATE OF THE STATE OF THE STATE OF THE STATE OF THE

### 4. Program with Subroutines

When the same calculation is used several times here and there, you had better arrange this part as a subroutine program.

Example 4.

![](_page_46_Figure_3.jpeg)

Arrange the program to obtain the internal area A bounded by two circles as shown in the figure. The radii R (of larger circle) and r (of smaller one) are given.

Study Point; Subroutine

#### Subroutine

As the area of a circle must be calculated twice in this example, a program of that calculation part is written as a subroutine.

- 1 Subroutine program start with SPnn and ends with EPnn as a main program.
- 2 In a main program, GOTOSPnn instruction is put at the step to be jumped to the subroutine. When the program comes as far as this instruction, jumps automatically to the subroutine SPnn and returns to the next step to GOTOSPnn.

![](_page_46_Figure_10.jpeg)

- 3 Subroutine nesting is up to two depths.
- Special consideration (given in P. 21) is required for jumping to a subroutine on another page.

į١ Ĥ

![](_page_47_Figure_0.jpeg)

# Operation procedure

- LEARN  $\mathbf{1}$ .
- $\begin{array}{c} C \\ L \\ L \end{array}$  $2.$  $\hbox{\bf C}$
- Input the program.  $3.$
- $[OPE]$  $\overline{\mathbf{4}}$ .
- $\hbox{\bf C}$  $5.$

 $R \quad \boxed{S}$  $6.$ 

- $\boxed{S}$  $\pmb{\tau}$
- $\Diamond$  $\mathbf S$

Repeat operation 6.

 $(R = 4 \ r = 2 \ S = 37.6991)$ 

 $\mathcal{L}_{\mathcal{A}}$  ,  $\mathcal{L}_{\mathcal{A}}$  ,  $\mathcal{L}_{\mathcal{A}}$  ,  $\mathcal{L}_{\mathcal{A}}$  ,  $\mathcal{L}_{\mathcal{A}}$ 

![](_page_47_Picture_79.jpeg)

### 5. Array

When many data are dealt with as one group by arranging them, this is called an array. There are programs in which the data recalled by designating the index, and exchanged or processed. In the following example, data are input one after another, and after completion of input, they are printed out one after another after the processing of each datum.

\*\*\* Example 5

There are some data  $x_1, x_2, ..., x_n$ . Write a program to find mean  $\bar{x}$  and then the difference between the mean and each datum. Make the print out so that the individual data and difference from the mean can be compared at a glance. (The number of data is within the memory capacity  $-3$ .)

Study Points: 1. INDIRECT instruction

2. Method of making tables

#### 1. INDIRECT instruction

As memory addresses are indirectly designated, this name is given.

Suppose that the number 3 is memorized in the 00 address.

In this case, when instruction is given as  $\overline{[IND]}$   $\overline{[SMI]}$   $\overline{[O]}$ , this works in the same way as  $\overline{[SMI]}$   $\overline{[O]}$   $\overline{[3]}$ . This is a convenient method by which some data are memorized one by one, for instance from address 3.

Now, x1 .............. Address 3

x2 .............. Address 4

... Address 5, thus data are to be memorized.

In this case, the program is written as follows:

![](_page_49_Figure_0.jpeg)

CM, ZM, or RM can be used instead of SM. And program is performed according to the instruction at that time.

#### 2. Method of making tables

A simple table can be made since thermal paper is very wide (for 48 characters). Alphabet, numerals and symbols can be printed in the desired format.

There are several instructions for that purpose.

0> SPACE nn

Print-head spaces by number designated by nn. Namely, this is an instruction by which blanks are made by necessary digits.

#### 02 CHARACTER PRINT

Place this instruction before and after character (and figure symbol) printing.

See the key layout on p. 5 for the correspondence between keys and characters, figures and symbols.

The characters, figures, and symbols on the keyboard can be printed by manual operation as well as in a program, while the symbols and some characters that are specified only in the Character Code Table but not on the keyboard are printed only in a program. In this case, look for mand n, the code corresponded to the character, in the Character Code Table (p. 5) and enter it as  $|INST|$   $\boxed{m}$   $\boxed{n}$ .

**A CONTRACTOR** 

#### 3 COL-PRINT  $nn$

This is an instruction to print the contents of buffer register in digits designated by number nn. When the specified column is longer than that of data, spacing is carried out in higher digits to fill the specified column.

Round instruction must be put just before this instruction, and they are always  $FIXn$ nn used in such combination as shown on the left side.

**COL**  $nn$ 

**4** LINE FEED

Shift the print-head to the end of the right hand by giving LF instruction (key operation  $\overline{1/O}$   $\overline{0}$ ) after the last CHARACTER PRINT or COL-PRINT instruction of one line. (No paper feeding in this time)

The following example shows the usage of this three kinds of Print instructions.

![](_page_50_Figure_7.jpeg)

Depress the corresponding character keys on the keyboard or use the  $\boxed{\text{INST}}$  key as  $\boxed{\text{INST}}$   $\boxed{\overline{n}}$   $\boxed{\overline{n}}$ 

**ZO AMERICO ALIZIALIA** 

![](_page_51_Picture_46.jpeg)

![](_page_51_Figure_1.jpeg)

![](_page_51_Picture_47.jpeg)

a martin konsulasi kilikula kuning katika yang berasa dan kalendar dan banyak berasa dalam banyak berasa dalam

 $\hat{\phi}$  .

 $\sim 10^{11}$  km s  $^{-1}$  km

**Contractor Professor** 

 $\ddot{\phantom{a}}$ 

чÝ,

 $\partial M = f S(\vec{x})$  .

![](_page_52_Figure_0.jpeg)

 $\blacksquare$ 

1

1

 $\mathbf{1}$ 

 $\overline{\mathcal{A}}$ 

 $\overline{1}$ 

 $\frac{1}{2}$ 

ستخفضها

#### Operation procedure

![](_page_52_Picture_98.jpeg)

 $\overline{C}$  $\overline{2}$ .

Input the program.  $3.$ 

- OPE  $\overline{4}$
- $\boxed{\mathbb{C}}$  $5.$
- $\boxtimes$  $\mathfrak{D}$   $\boxed{\mathbb{S}}$  $6.$

![](_page_52_Picture_99.jpeg)

 $x_i - \overline{x}$   $\Diamond$ 

Repeat operation 6.

![](_page_52_Picture_100.jpeg)

ار استان نو با دان برهای مقابل مهادر باز ۱۹۵۴ و با به نظر

 $\hat{z}$  ,  $\hat{z}$  ,  $\hat{z}$ 

# **6. Making Tables**

Tables can be made by taking advantage of wide roll paper.

\*\*\* Example 6 Common logarithm table

Write a program to print out  $x$  at the 0.5 interval from 1.5 to 9.5 and common logarithm,  $log x$ , correspondingly.

**Print** out titles **"COMMON LOGARITHM TABLE",** "X", and **"LOG(X)"** as shown below.

Study Points: 1. Usage of functions

2. Method of making tables

 $\sim$   $\sim$  12 a.s.  $\sim$   $\sim$ 

![](_page_53_Figure_7.jpeg)

**COMPANY WORKSHOP** 

![](_page_54_Picture_296.jpeg)

 $\pmb{\mathop{1}^{4}}$ 

 $\frac{1}{1}$ 

 $\frac{1}{2}$ 

 $\overline{1}$ 

![](_page_54_Picture_297.jpeg)

بالمرارة

we. Prince

oo.

 $\mathbf{r}_1, \mathbf{r}_2$ 

Romanco L

÷.<br>∴ak

5.892

j

![](_page_55_Picture_32.jpeg)

I

**CAN** 

I

I

![](_page_55_Figure_1.jpeg)

 $\alpha$  .

### **Kxercise (5)**

\*\*\* (51) Find the possibility P of Fisher's exact method by the following equation from the contingency table shown below.

![](_page_56_Picture_117.jpeg)

This problem can be calculated by equation (1) using N! instruction when  $T \leq 69$  and easy to write a program. But equation (2) must be utilized when T exceeds 69, when  $nCr$  may be calculated by using the program of Exercise (45) on Page 41 as a Subroutine.

\*\*\* (52) There are several sales. Find a percentage of total sales for each sale.

**Definitional developments of the Con-**

deal with TAN 90'.

As to a print form, try to make it so that each sale can be clearly compared with its percentage. In this problem, a program can be easily written without dividing memories but a program requires a higher skill when the memories must be divided for storing more data.

\*\*\* (53) Print out 30 values of the trigonometric functions (SIN, COS, TAN) per a certain angle from any designated angle (Degree, Minute, Second Mode). Print out "INFINITY" when TAN 90°. Take note of using SED, RED, and RE functions to

# **Answers to Exercises**

![](_page_57_Picture_231.jpeg)

**CONTRACTORS** 

 $\chi_{\rm eff}$ 

![](_page_58_Picture_251.jpeg)

**MARK ARTISTS IN CASE** 

![](_page_59_Picture_11.jpeg)

RA STRANGE

 $\overline{\phantom{a}}$ 

(51)

![](_page_60_Picture_226.jpeg)

![](_page_61_Picture_12.jpeg)

58

L

**Continued Bank** الحدثان

١

(53)  $\frac{10}{20}$  20 **T** 30 40<br>FUNCTION TABLE IIIIITTTT G 0 N 0  $\overline{\mathsf{x}}$  $\begin{array}{c|c|c|c|c} \hline & \text{s} & \text{N} & \text{N} \\ \hline & \text{s} & \text{N} & \text{N} & \text{N} \\ \hline & & \text{N} & \text{N} & \text{N} & \text{N} \\ \hline & & \text{s} & \text{N} & \text{N} & \text{N} \\ \hline \end{array}$ <u>. katalog</u><br><u>Katalog</u> <u>| TAN<br>|x|x|x|x|x|x</u> ⊠ं× kk

![](_page_62_Picture_541.jpeg)

![](_page_63_Picture_237.jpeg)

# Table for Comparison of two numbers

 $\mathbf{f}$ 

60

 $\mathbb{R}\mathbb{Z}^n$ 

# CANON CANOLA SX-300 SERIES

CANON INC. 11-28, Mita 3-chome, Minato-ku, Tokyo 108, Japan

![](_page_64_Picture_20.jpeg)

PUB SME 3004

PRINTED IN JAPAN